# MAGS1

## **User Guide**

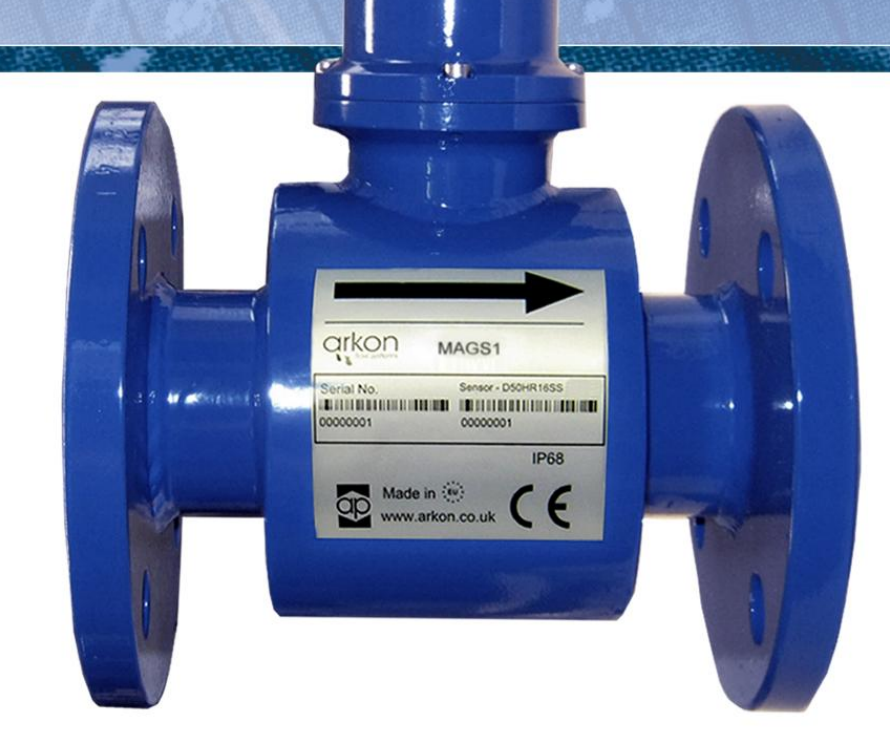

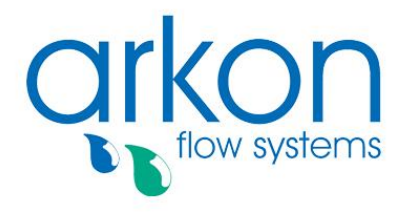

#### **Arkon Flow Systems**

Nováčkova 11, 614 00 Brno, Czech Republic Tel. +420 543 214 822, Tel./Fax +420 543 215 249 Enquiries/ Orders/ General questions: office@arkon.co.uk Marketing support/ Brochures: marketing@arkon.co.uk Technical support: support@arkon.co.uk www.arkon.co.uk

## **List of Contents**

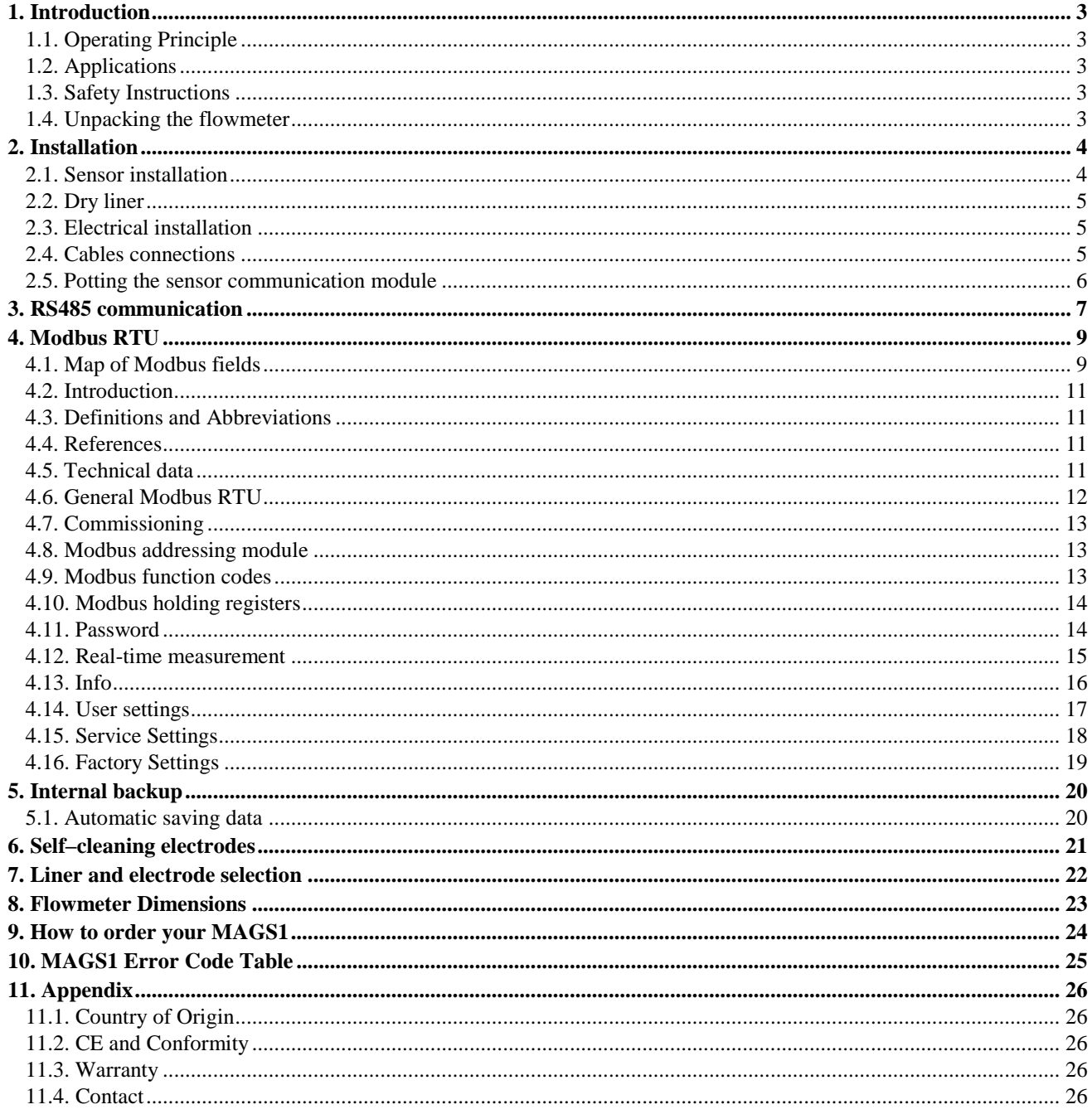

## **1. Introduction**

#### **1.1. Operating Principle**

The measurement is based on the principle of Faraday's law on electromagnetic induction in which an electric voltage is induced in an electrically conductive body that moves in a magnetic field. Liquid flows through a tube in the direction of the magnetic field. Liquid with a certain minimum electrical conductivity induces a voltage which is detected by two electrodes located in a 90 degree angle from the magnetic field and the flow direction.

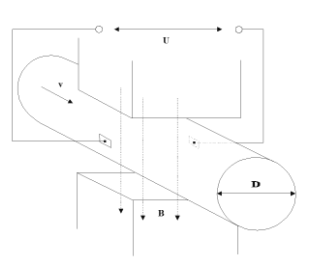

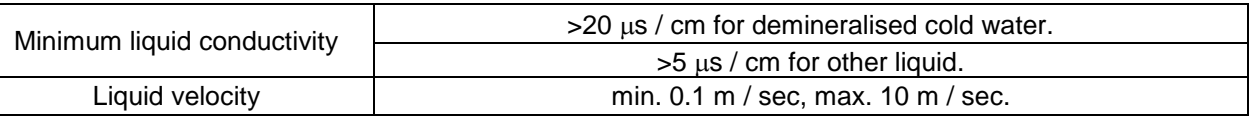

#### **1.2. Applications**

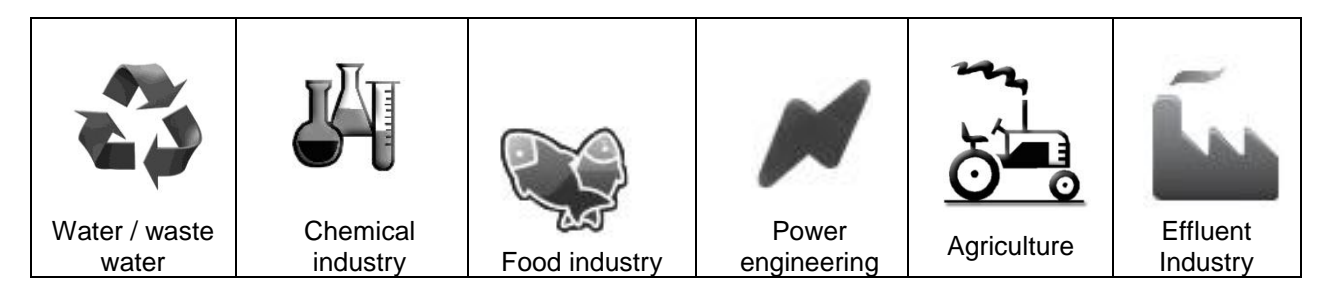

#### **1.3. Safety Instructions**

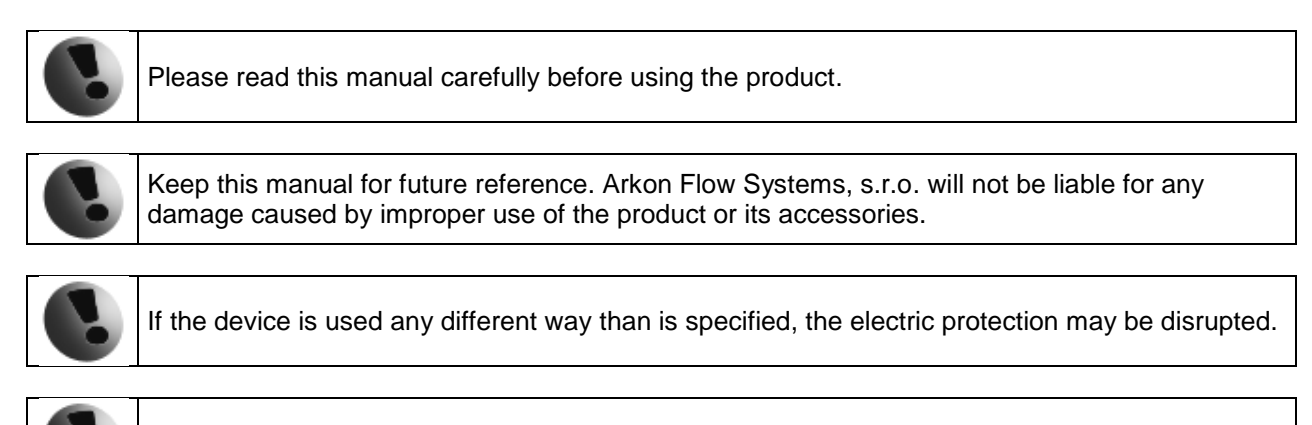

The MAGS1 flow converter - flow-meter must not be mounted in explosive hazardous areas.

#### **1.4. Unpacking the flowmeter**

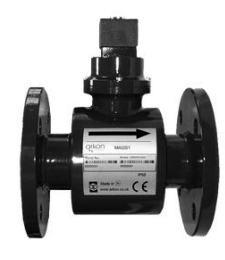

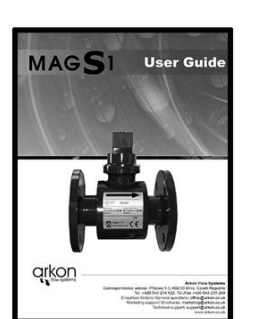

 While unpacking the flowmeter, conduct a visual check of the flowmeter upon receipt to make sure the product has not been damaged during transport.

 $\odot$  Check the completeness of the package. In case of any problem, contact the Arkon sales department without delay.

- o MAGS1 Flowmeter
- o CD-ROM + Manual

## **2. Installation**

#### **2.1. Sensor installation**

Sensor dimensions can be found on chapter [8.](#page-23-0)

Proper sensor installation is extremely important in order for your flowmeter to work correctly. Below, you will find the minimum sensor installation requirements that need to be respected at all time.

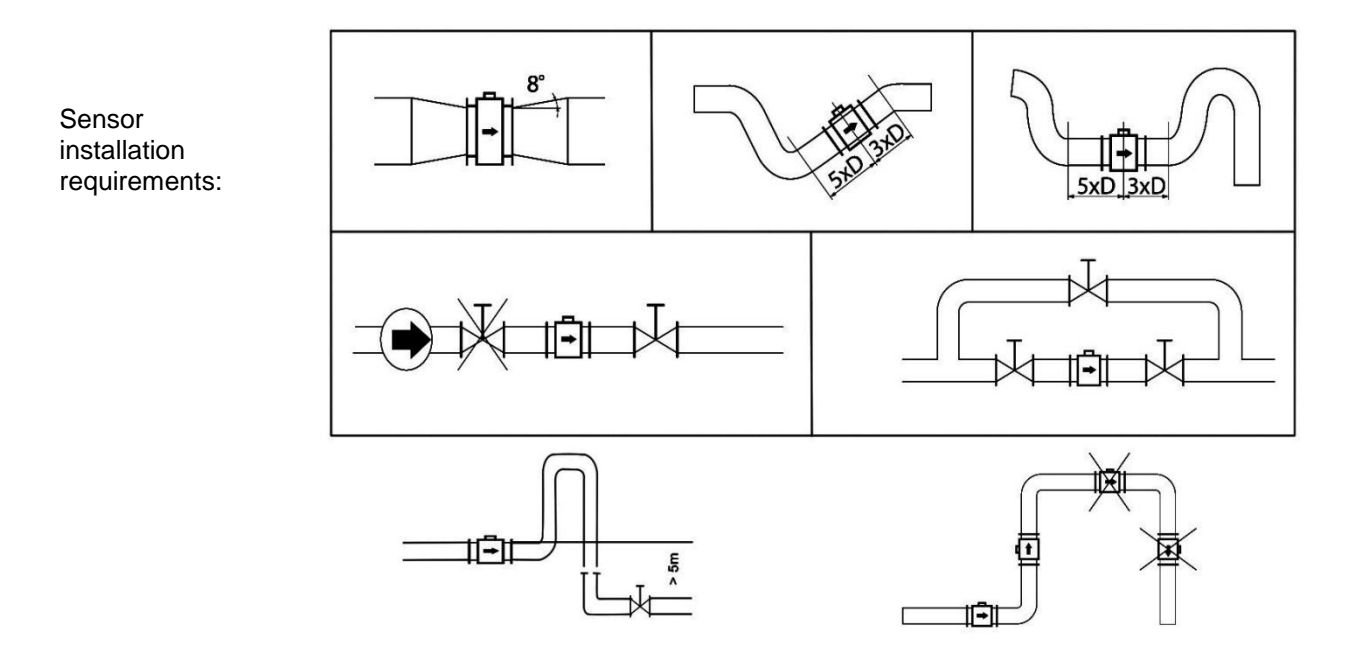

All MAGS1 sensors are supplied with 2 built in earthing electrodes that are sufficient for all applications with metal pipes and tanks. However on applications where all pipes and tanks are manufactured from plastic, it is recommended that earthing rings are also installed to ensure the maximum resistance of the sensor to earth is <1 ohm.

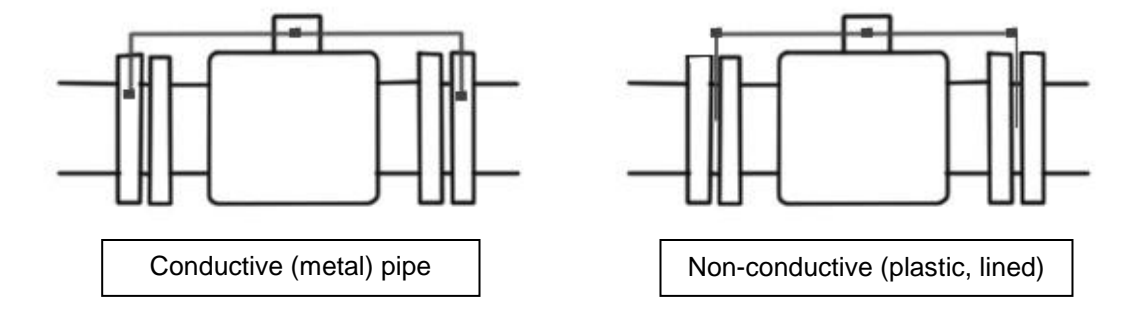

Sensor grounding with earthing rings:

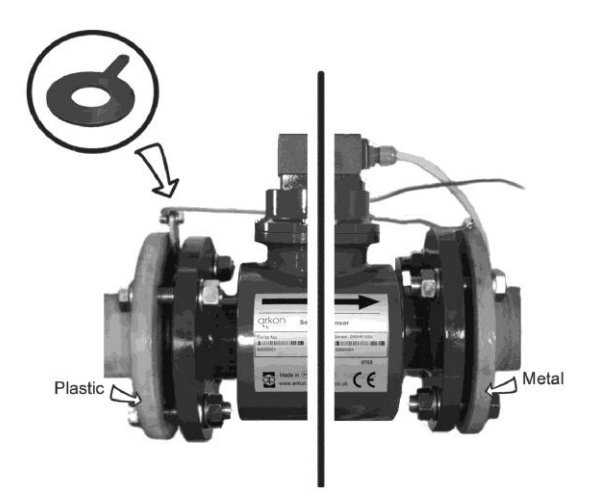

#### **2.2. Dry liner**

Flowmeters with a hard rubber liner can show incorrect readings during the first 2-3 days after installation, this is due to the fact that the time needed for transport and the time before installation is long enough for the liner to dry out and thus it changes shape/size, this change effects reading accuracy.

Simply by keeping the meter wet, this problem will solve itself within 2-3 days and no other action is required at all.

#### **2.3. Electrical installation**

Meter is produced with the cable already attached, in case of exchanging the cable pull the connection cable through the cable gland on the top of the sensor, connect it according to color coding below.

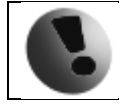

Electrical installation should only be performed by a qualified person. Standard safety regulations for hazardous electrical installations have to be respected.

#### **2.4. Cables connections**

The following diagram shows the connections of the cables between sensor and your RS485 bus and power supply.

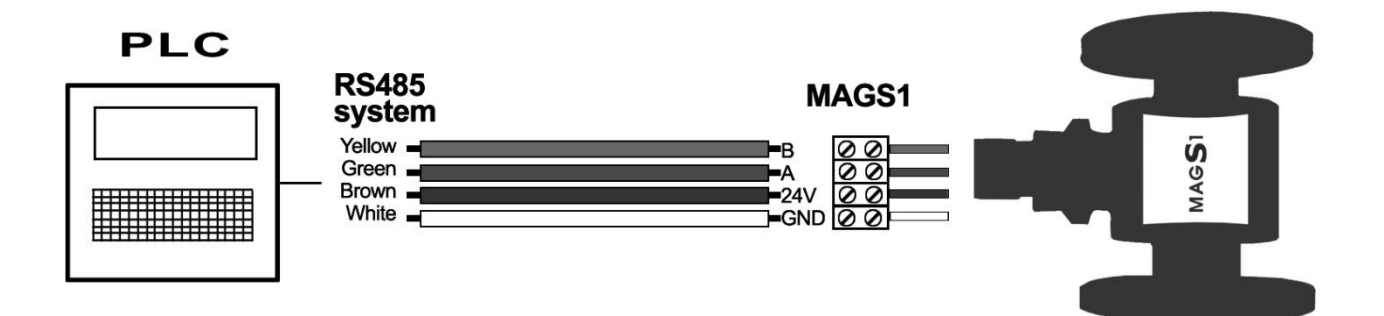

Recommended cable UNITRONIC® LiYCY (TP) 0035 830, 2x2x0.5.

#### **2.5. Potting the sensor communication module**

The sensor is poted already from the production; in case of exchanging the cable or any other work on sensor please follow this section.

For sensor communication module, to guarantee IP68 protection of the sensor, it is necessary to pot the sensor terminal box properly. The proper way to do this is described below:

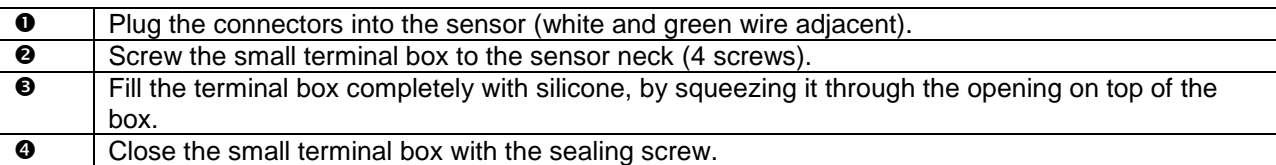

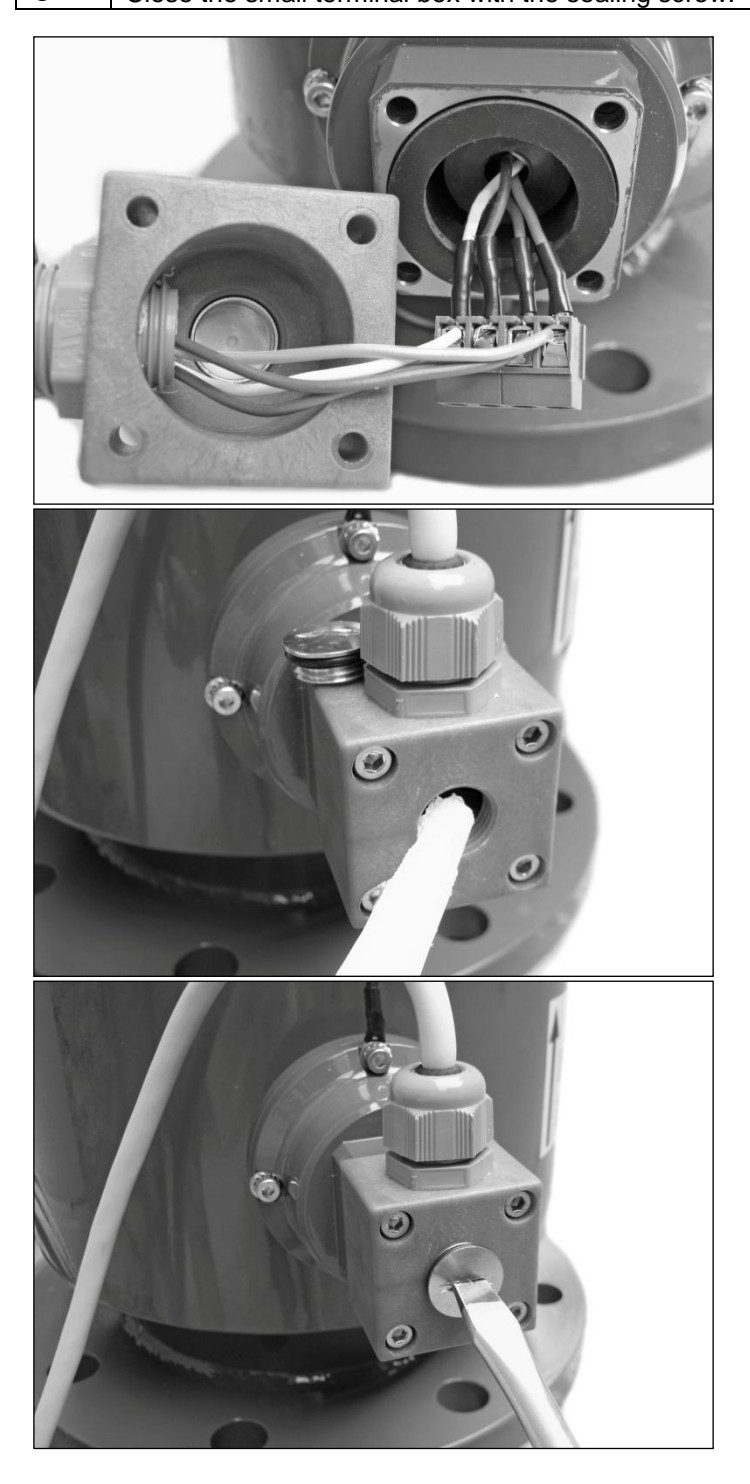

## **3. RS485 communication**

The only way to set and read the flowmeter is via RS485 interface, the communication protocol is Modbus RTU over serial port, RS485 is standard for sending serial data, it uses a twisted pair of wires to send a differential signal over distances up to 1200 m without a repeater.

The differential signal makes it very robust, RS485 is one of the most popular communications methods used in industrial applications where it's noise immunity and long-distance capability are a perfect fit. RS485 is capable of multi-drop communications – up to 32 nodes.

In the following picture, the general network topology of RS485 is shown. N nodes are connected in a multipoint RS485 network, for longer lines, the termination resistances Rt are necessary on both ends of the line to eliminate reflections, use 100  $Ω$  resistors on both ends.

The RS485 network must be designed as one line with multiple drops, not as a star.

Although total cable length maybe shorter in a star configuration, adequate termination is not possible anymore and signal quality may degrade significantly.

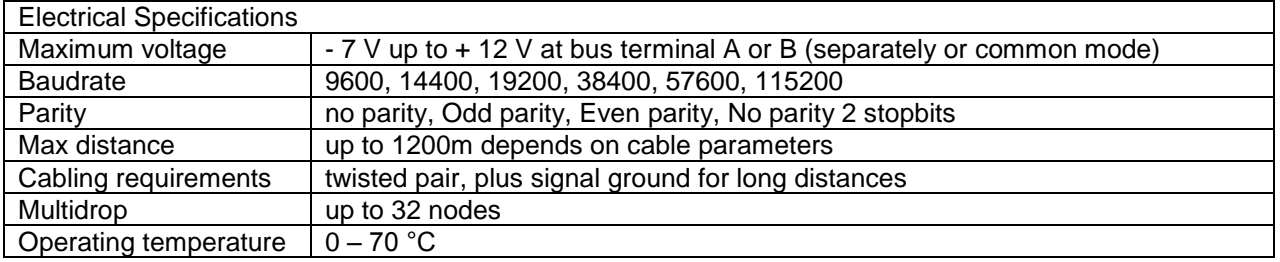

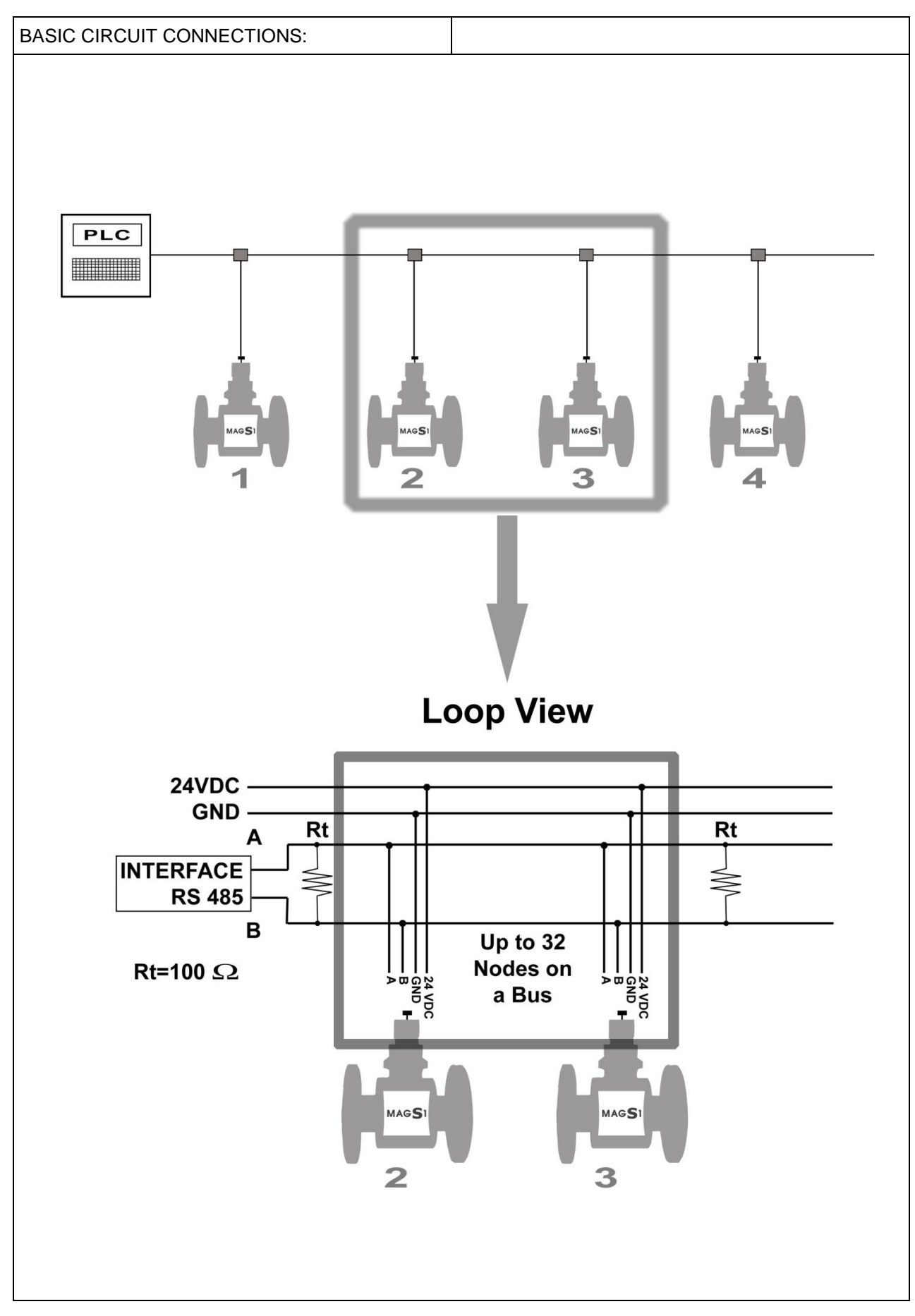

## **4. Modbus RTU**

#### **4.1. Map of Modbus fields**

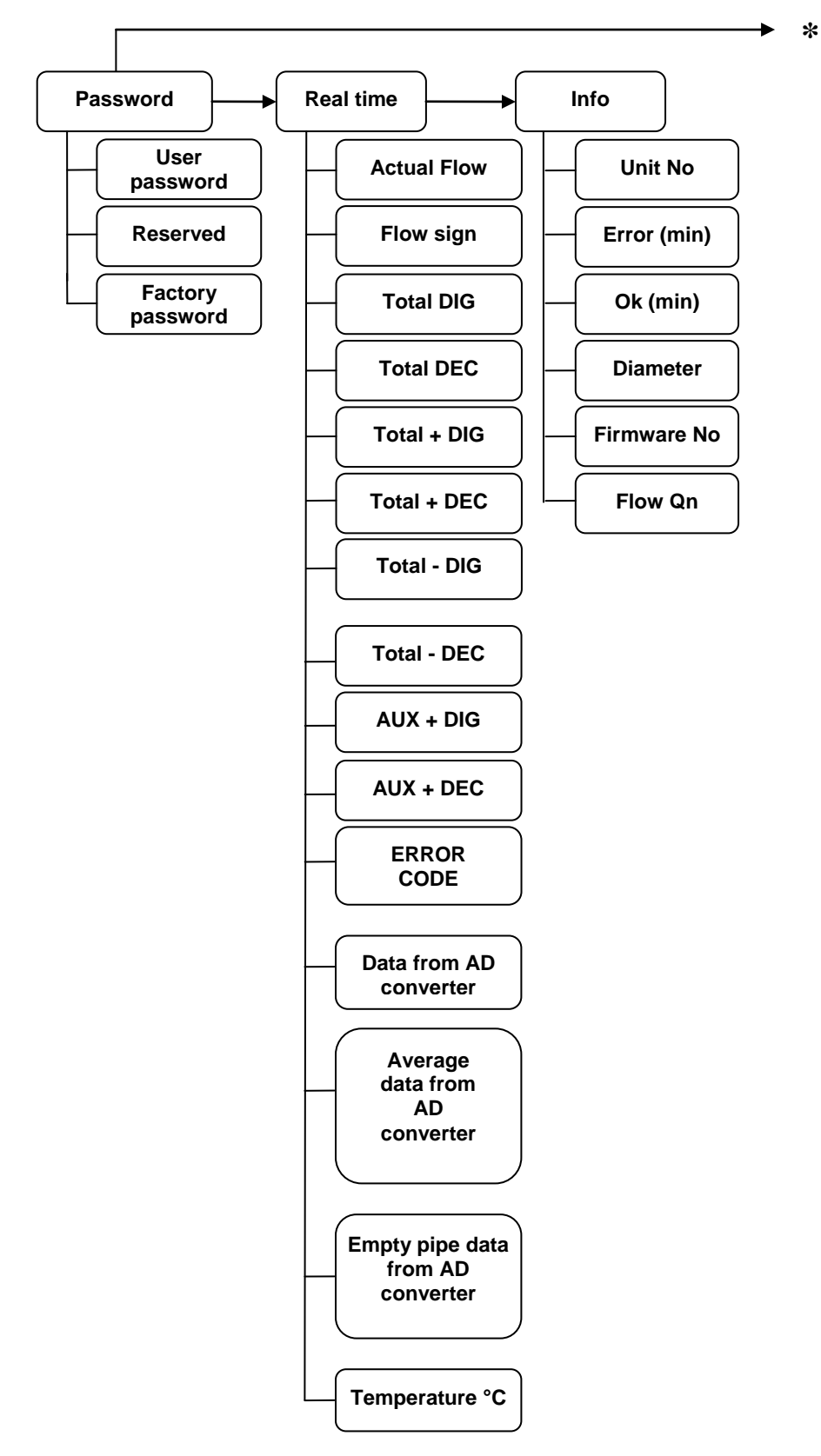

**\***

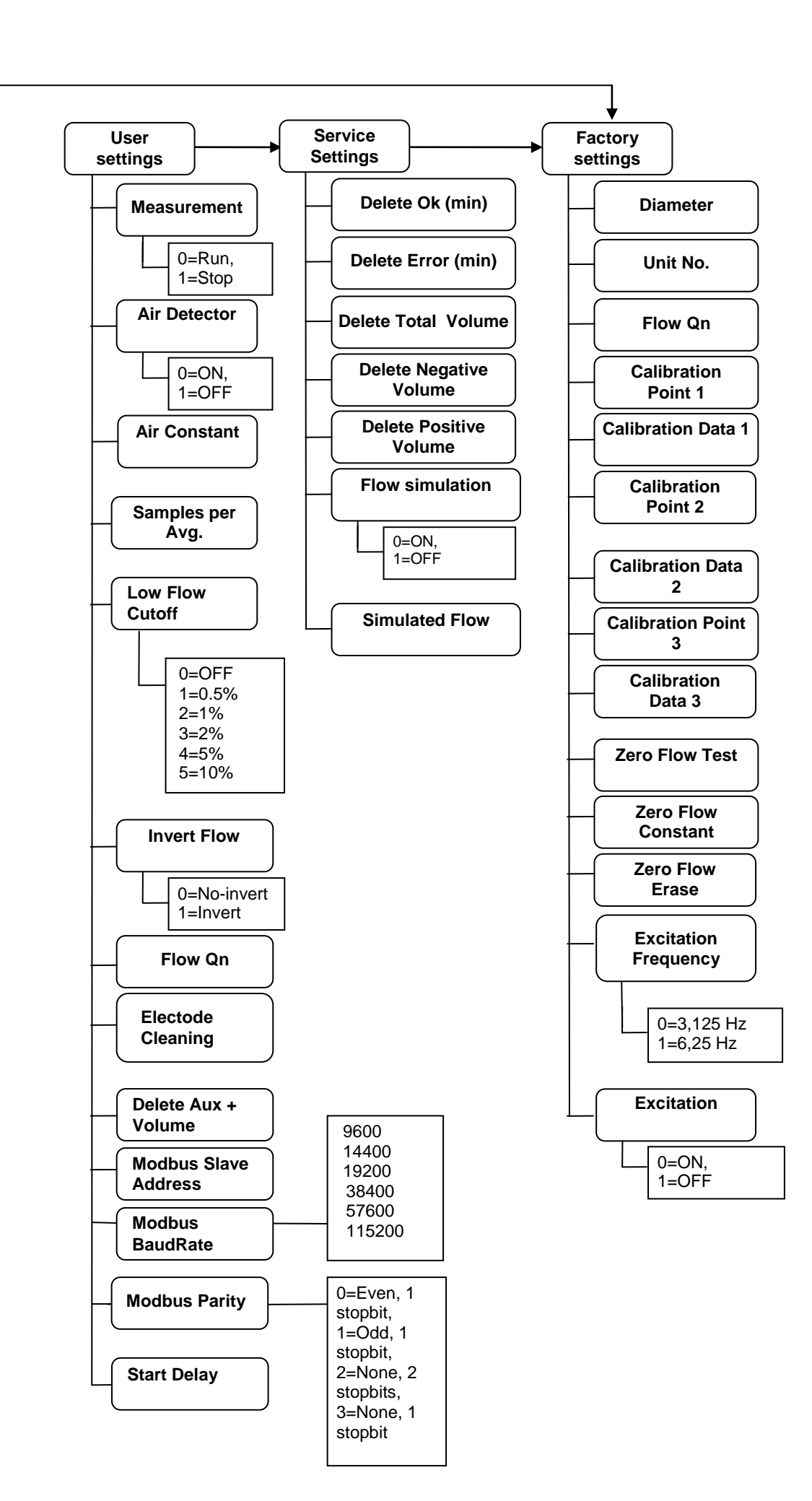

#### **4.2. Introduction**

This section describes the MAGS1 Modbus RTU communication protocol.

### **4.3. Definitions and Abbreviations**

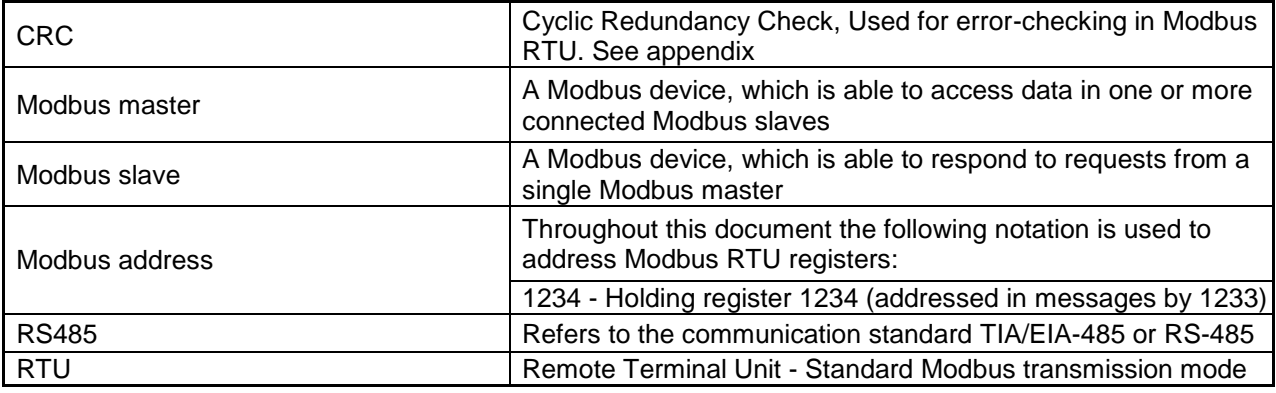

#### **4.4. References**

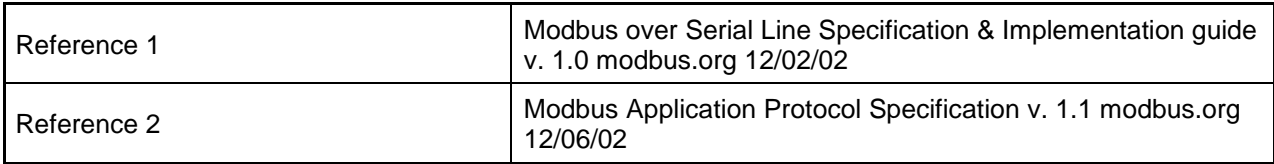

#### **4.5. Technical data**

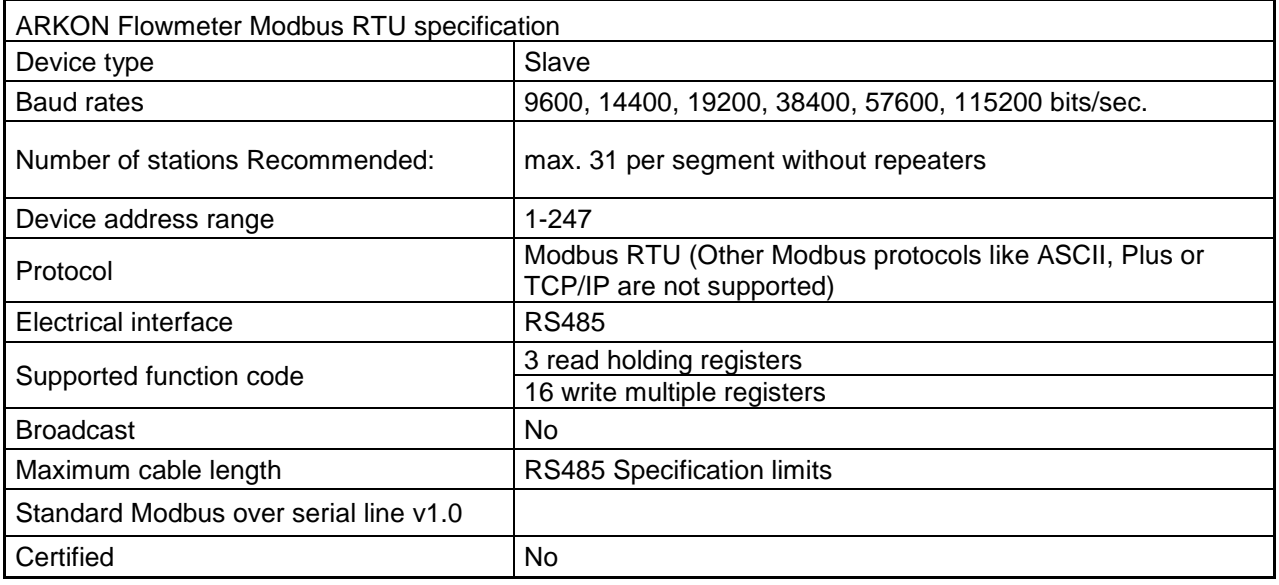

#### **4.6. General Modbus RTU**

The module complies with the Modbus serial line protocol [Reference 1].

Among other things, this implies a master-slave protocol at level 2 of the OSI model. One node, (the master), issues explicit commands to one of the "slave"-nodes and processes responses. Slave nodes will not transmit data without a request from the master node, and do not communicate with other slaves. Modbus is a mono master system, which means that only one master can be connected at any single point in time. Two modes of communication are possible, Unicast and Broadcast. Unicast mode is where the master sends a request to one slave device, and waits a specified time for a response. In Broadcast mode the master sends out a request to address ..0", which means that the information is for all slave devices on the network. In Broadcast mode there is no response from the slave devices.

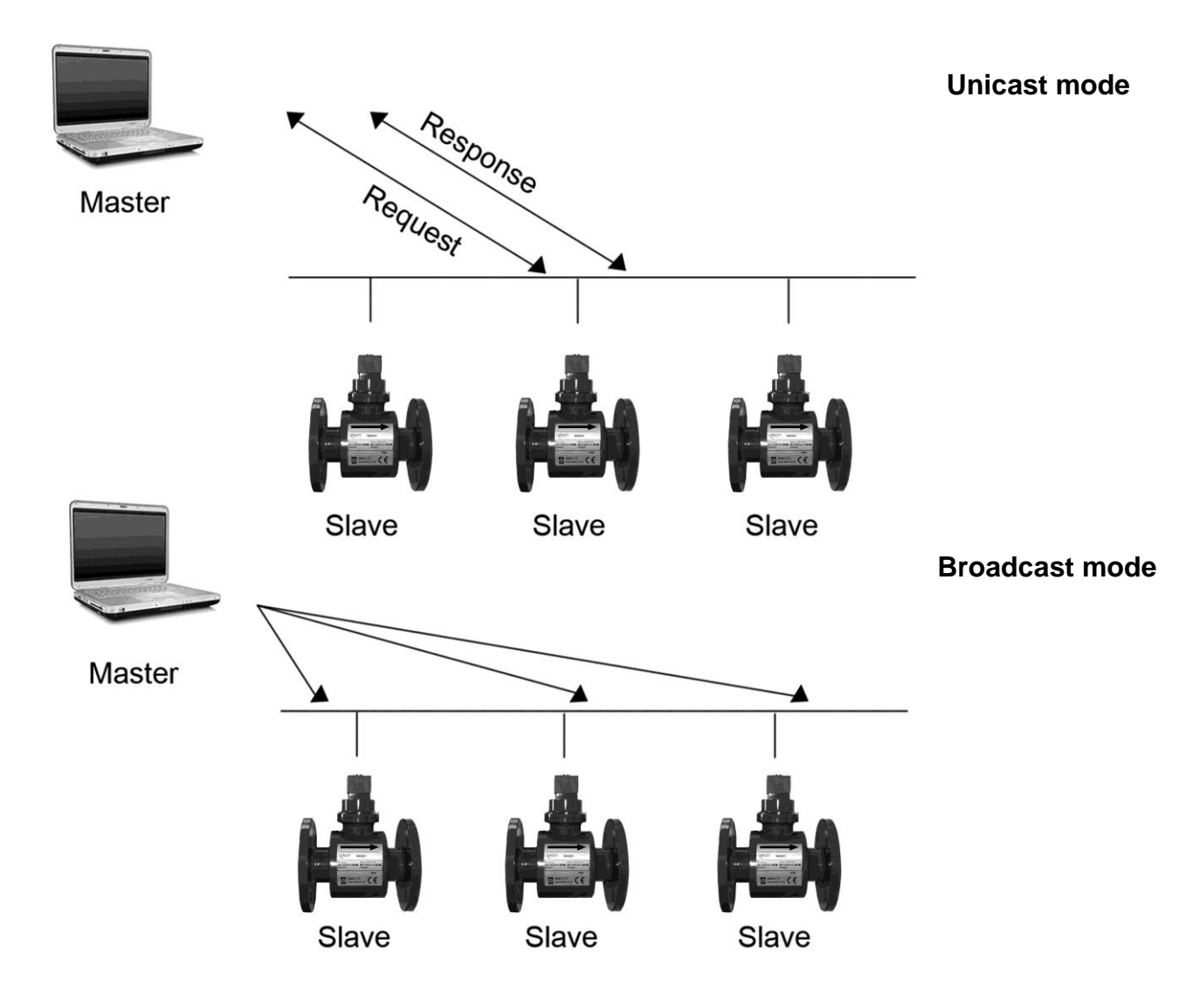

The Modbus frame is shown below, and is valid for both requests and responses.

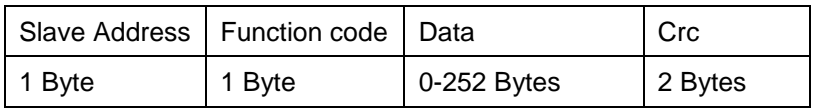

Further details of the Modbus RTU protocol can be found in Reference 1 and 2.

#### **4.7. Commissioning**

Before communicating with the master, Baud rate, node ID and update rate must be selected.

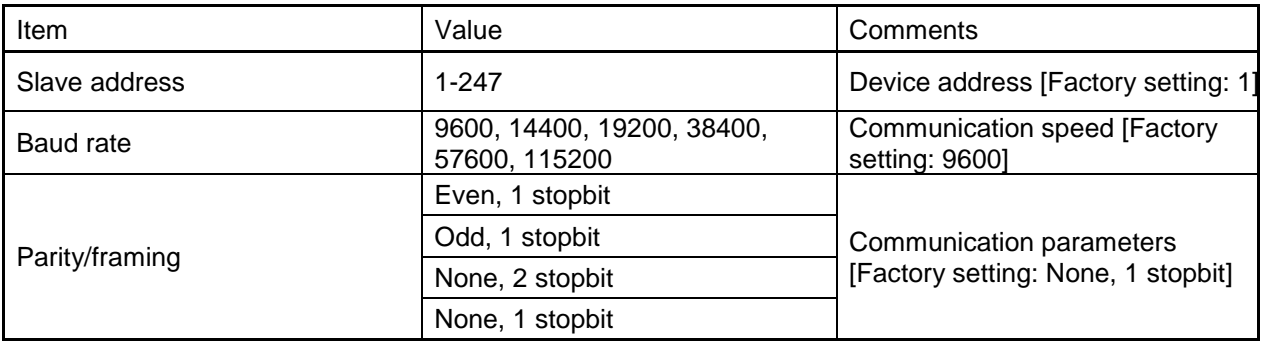

#### **4.8. Modbus addressing module**

The module allows R/W access to the following standard Modbus data register blocks:

- Holding registers
- I.e. the module will not support the other standard data register blocks:
- Coils
- "Discrete input"
- "Input registers"

#### **4.9. Modbus function codes**

This device supports following function codes: 3, 16 and 17.

Function code 3 and 16 are used for accessing registers. Function code 17 (report slave ID) will return a structure of identification information of the device. Below the different function code exceptions are described.

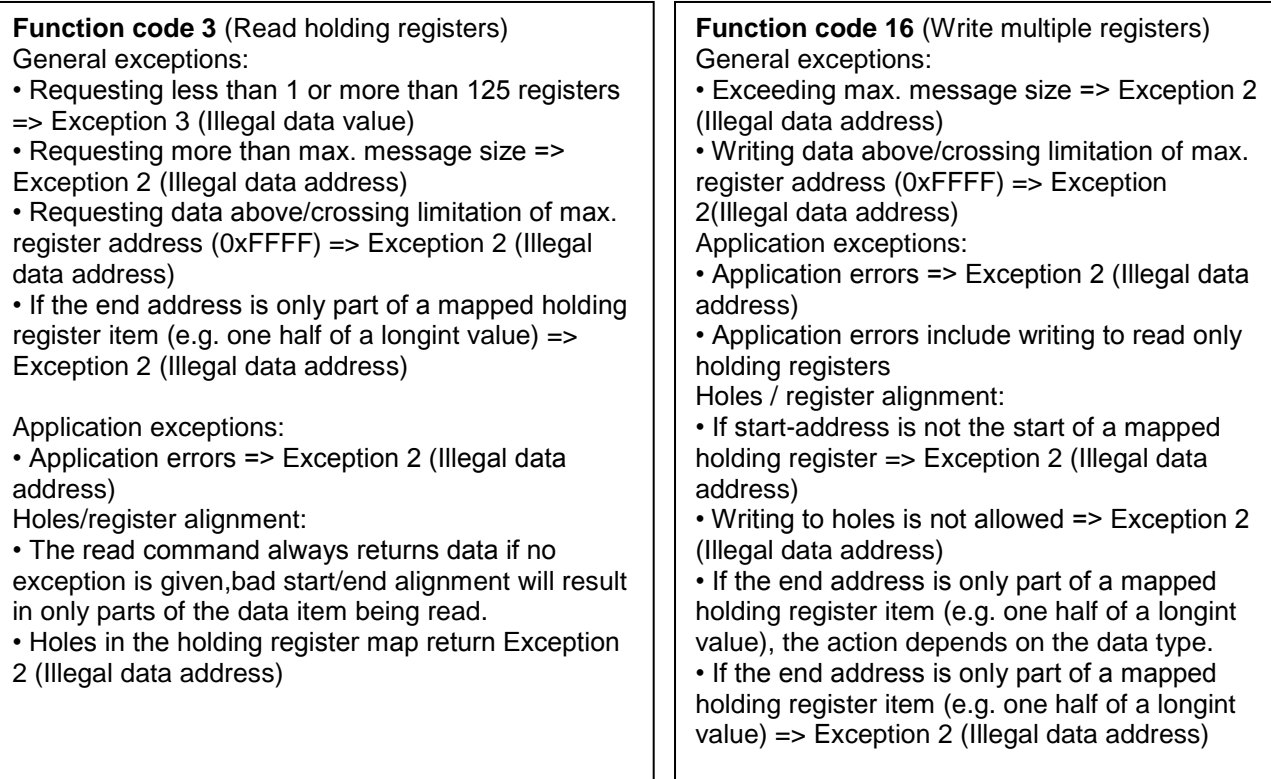

#### **4.10. Modbus holding registers**

In the following the holding registers for the MAGS1 Modbus RTU module are described.

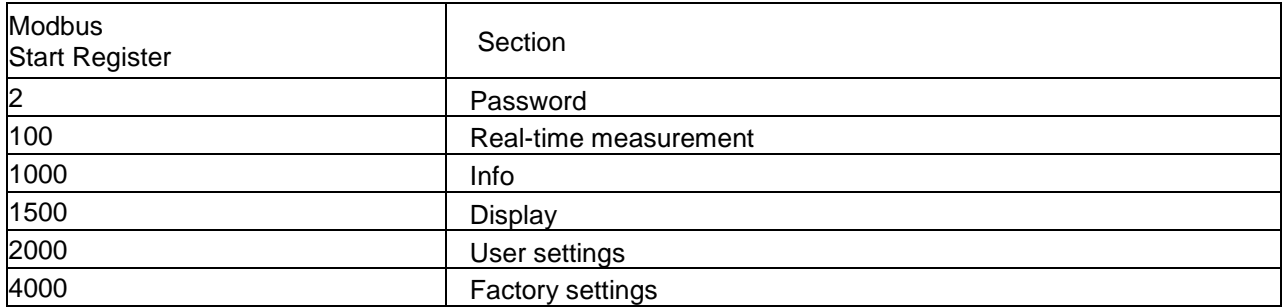

Holding registers memory map

When writing to the Holding registers, data validity is not checked. Writing incorrect values can result in unexpected behavior of the device. In any further explanations, the following data types are used:

• **Longint** – Number consisting of 32 bits, formed by 2 Modbus registers. It is necessary to write both Low and High Word of this item, the register number always has to be an even number. Not meeting these requirements will cause an Exception 2 error (Illegal data address). In case information about the number of decimals is available, then the final number is given by the following formula:  $Y = X * 10$ <sup>2</sup>(-DEC), where Y is the final number, X the read number, and DEC the number of decimals.

• **Bool** – this item can be read, but its value has no meaning. Writing value 1 to this item will cause an unspecified operation to be performed (resetting the flow totalizers, etc.) It is necessary to write both Low and High Word of this item, the register number always has to be an even number. Not meeting these requirements will cause an Exception 2 error (Illegal data address).

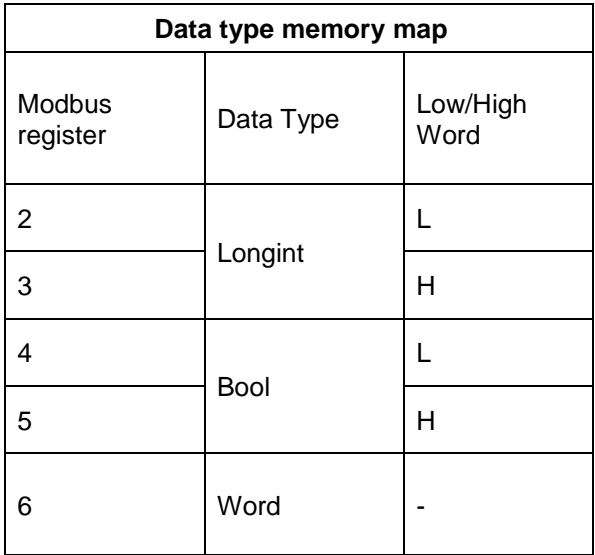

#### **4.11. Password**

To enter the "User settings and Factory settings" sections, it is necessary to enter a password.

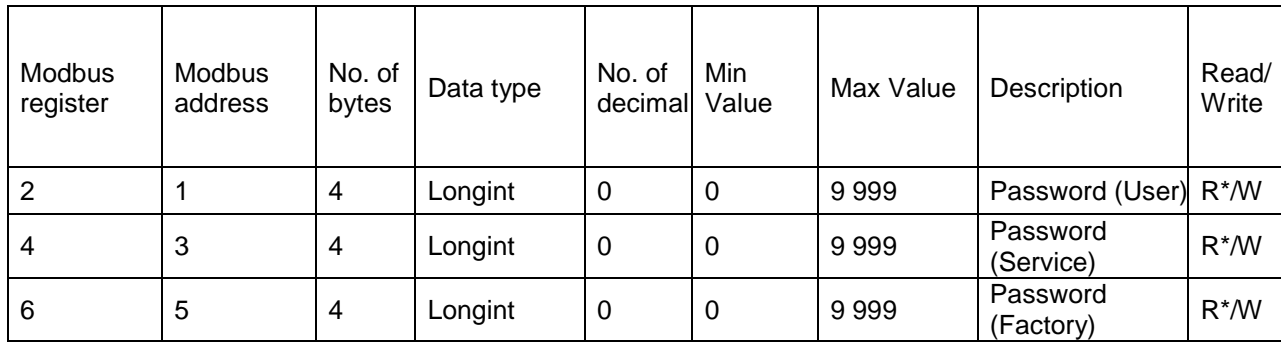

\*) For safety purposes, it is not possible to read this item directly. In case a 0 is read from this register, it means that no valid password was entered, and the given section is not accessible. In case a 1 is read, a valid password was entered and hence the given section can be accessed freely. To close the section, you write any possible invalid password to the password entry.

#### **4.12. Real-time measurement**

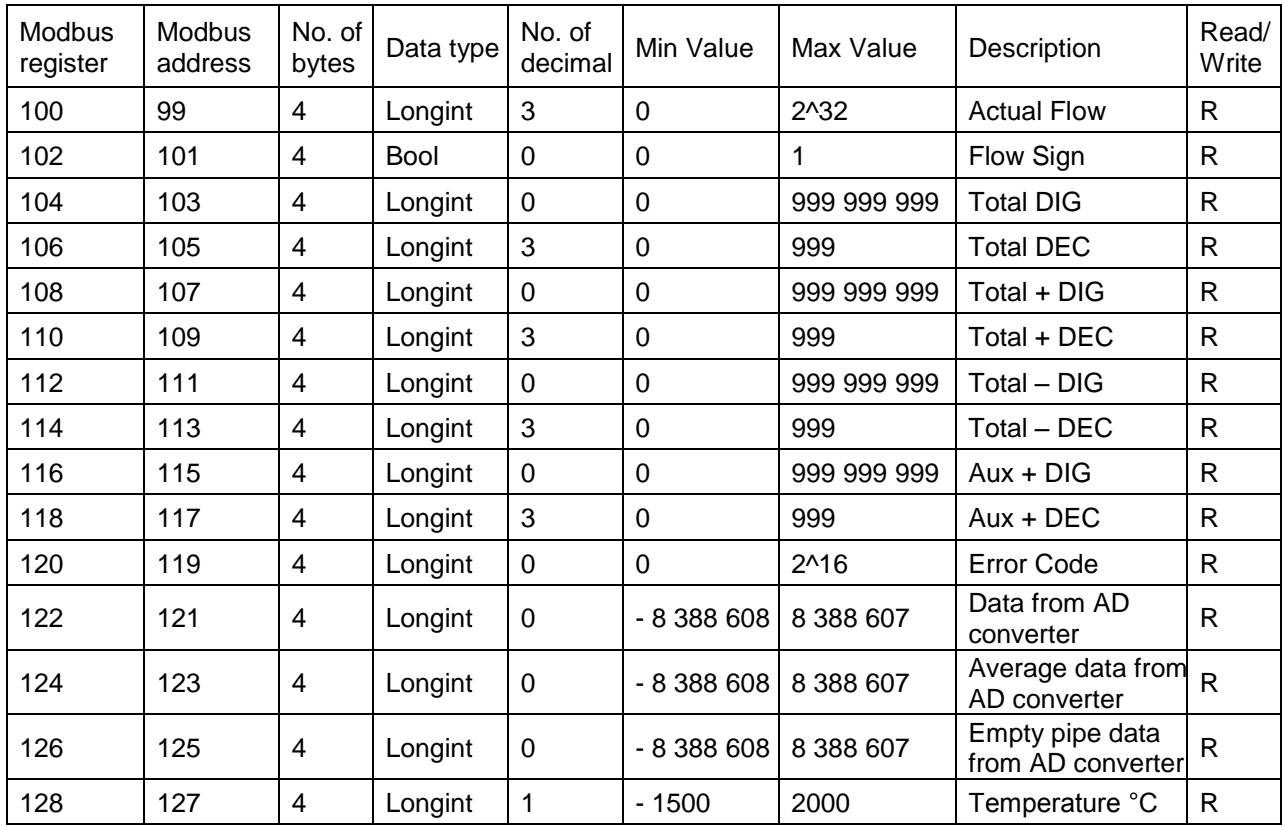

#### **Actual Flow**

Unit: m3/h - it is not possible to change it. Real value = Actual value / 1000.

#### **Flow Sign**

Sign of the read flow. 0 – positive flow 1 – negative flow

**Total (Total +, Total -, Aux +)** Unit:  $m^3 - it$  is not possible to change it. The final number is given by the sum of the whole and the decimal. Example: Resulting Total measurement = (TOTAL DIG) + (TOTAL DEC\*10^-3).

#### **Error Code**

Convert read value to binary code. For more information see chapter [10.](#page-25-0)

#### **Data from AD converter**

Raw data from AD converter. This data are averaging in average data from AD converter register.

#### **Average data from AD converter**

Average raw data from AD converter. This data are used for flow calculating according to calibration curve.

#### **Empty pipe data from AD converter**

Raw data from AD converter. This data are used for detection of empty pipe alarm. Threshold for detection is possible to setup in Air constant register.

#### **Temperature**

Real value = Actual value divided by 10. Unit: °C – it is not possible to change it.

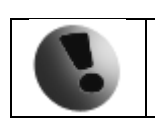

If value of any volume counter is higher than 999 999 999 m3, then this volume will be reset to 0.

#### **4.13. Info**

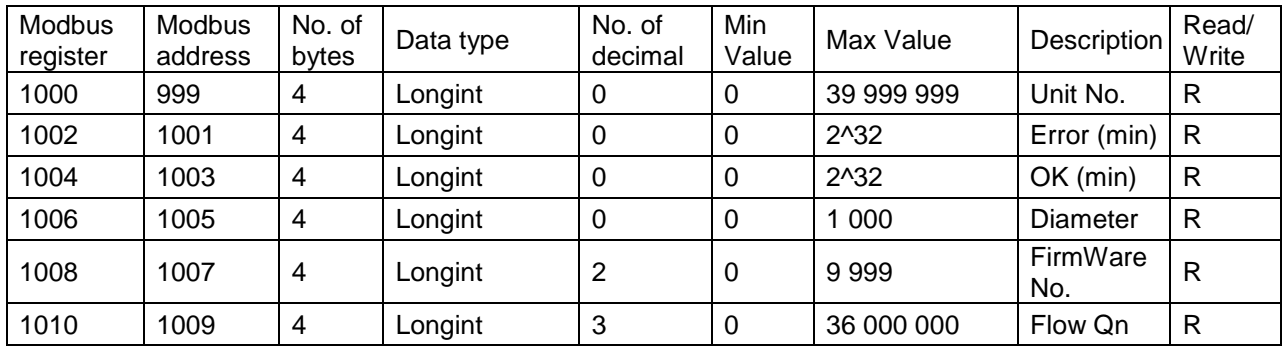

**Unit no.** – unique number for each flowmeter. If there are any problems, please refer to this number.

**Error** (min) – the minutes count the device was not measuring because of errors.

**OK** (min) - the minutes count the device measured correctly.

**Diameter** – nominal sensor diameter that is currently configured for the given flowmeter.

**Firmware No**. – firmware version of the meter.

**Flow Qn** – expected nominal flow.

#### **4.14. User settings**

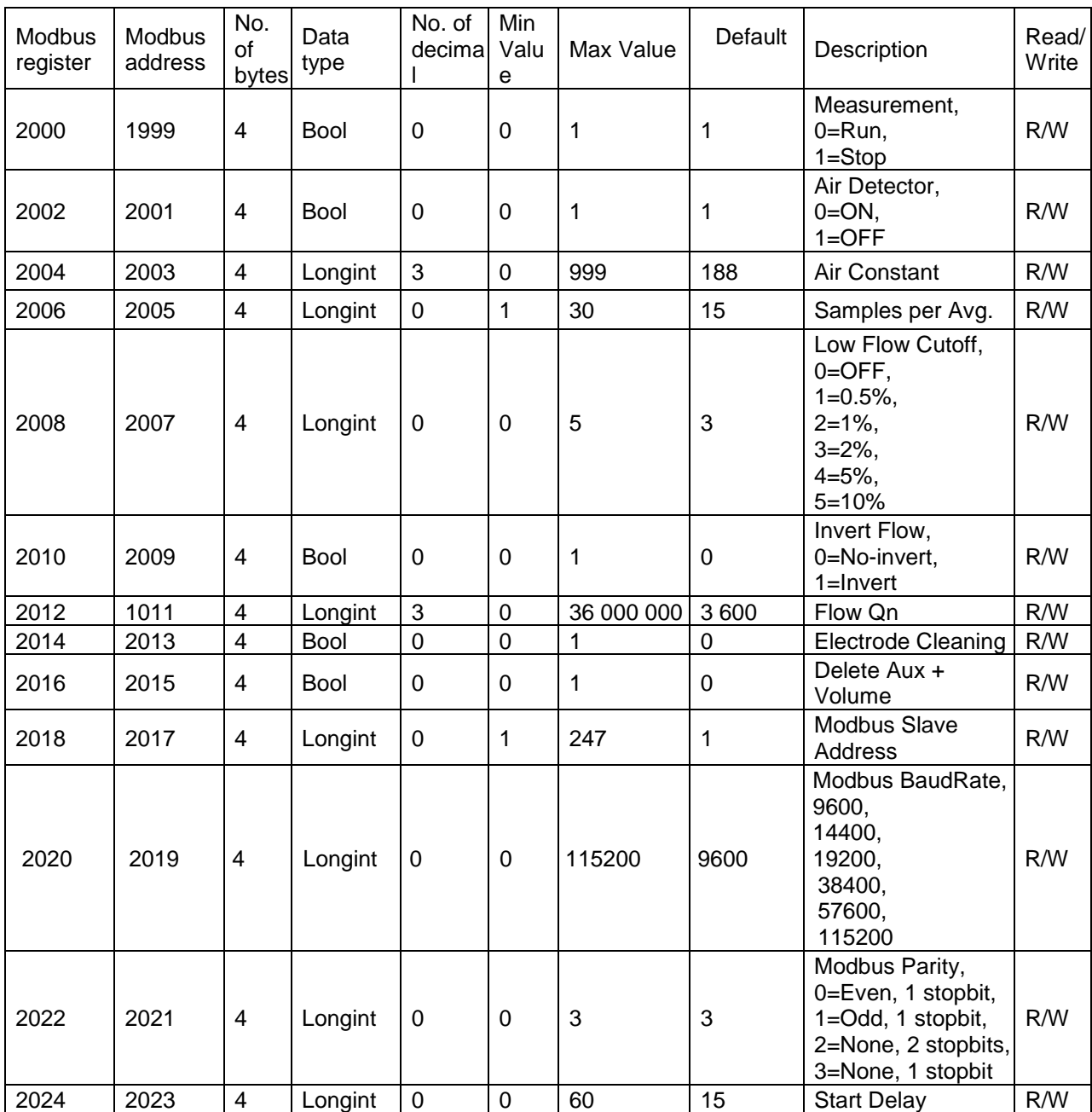

To enter this section, it is necessary to enter the User Password "1111".

**Measurement –** 1 = Stop – the unit shows actual flow, but the totalizers are stopped.  $0 =$  Running – totalizers are active.

**Air Detector –** Empty pipe detection - if the Air detector is active and the pipe is empty, the unit automatically turns down the excitation and detect error.

**Air Constant** – constant value to determine the Empty pipe detection limit.

**Samples per Avg.** – the number of samples that the flowmeter will use for calculation of its displayed average flow value.

Low Flow Cutoff –the minimum flow the flowmeter will react on. Setting is done in percentage of Qn.

**Invert Flow** – possibility to change direction of the flow displayed.

**Flow Qn -** expected flow Qn.

**Electrode Cleaning** – write one for electrode cleaning.

**Delete Aux + Volume –** write value different to zero for erasing the auxiliary totalizer.

**Modbus Slave Address** – Modbus device address.

**Modbus Baudrate –** setup communication speed.

**Modbus Parity** – setup communication parameters.

**Start Delay** - time delay after device power up, measurements are not considered into tolalizers.

#### **4.15. Service Settings**

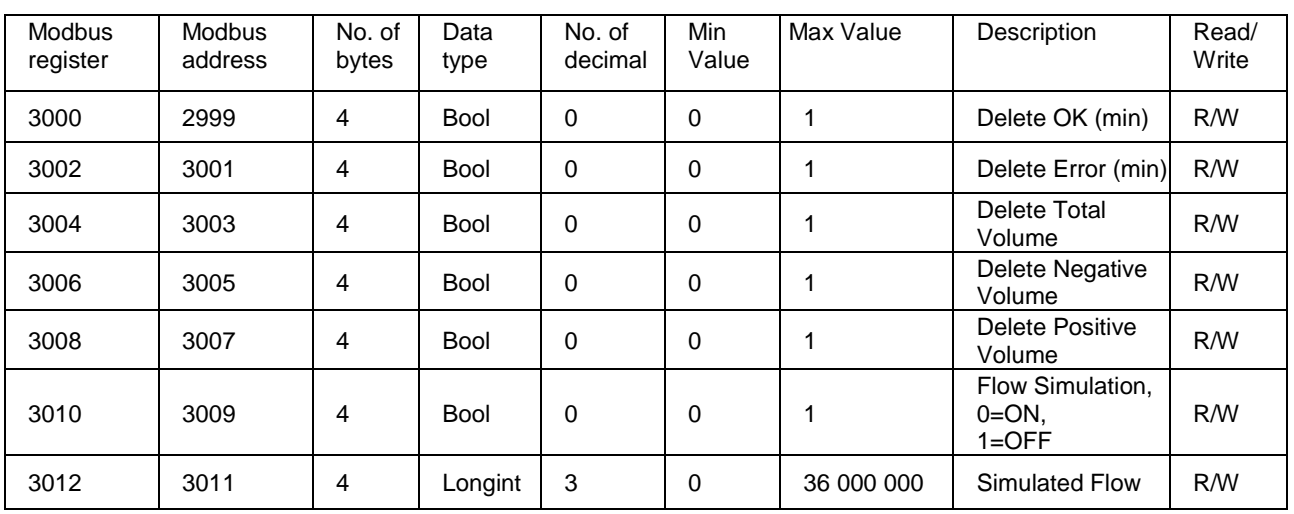

To enter this section, it is necessary to enter the Service Password.

**Delete OK (min) –** write value different to zero to erase the OK min counter.

**Delete Error (min) –** write value different to zero to erase the Error min counter.

**Delete Total Volume –** write value different to zero to erase the Total flow totalizer.

**Delete Negative Volume –** write value different to zero to erase the Total – flow totalizer.

**Delete Positive Volume –** write value different to zero to erase the Total + flow totalizer.

**Flow Simulation** – switch off/on the simulation flow function.

**Simulated Flow** – write simulated flow.

#### **4.16. Factory Settings**

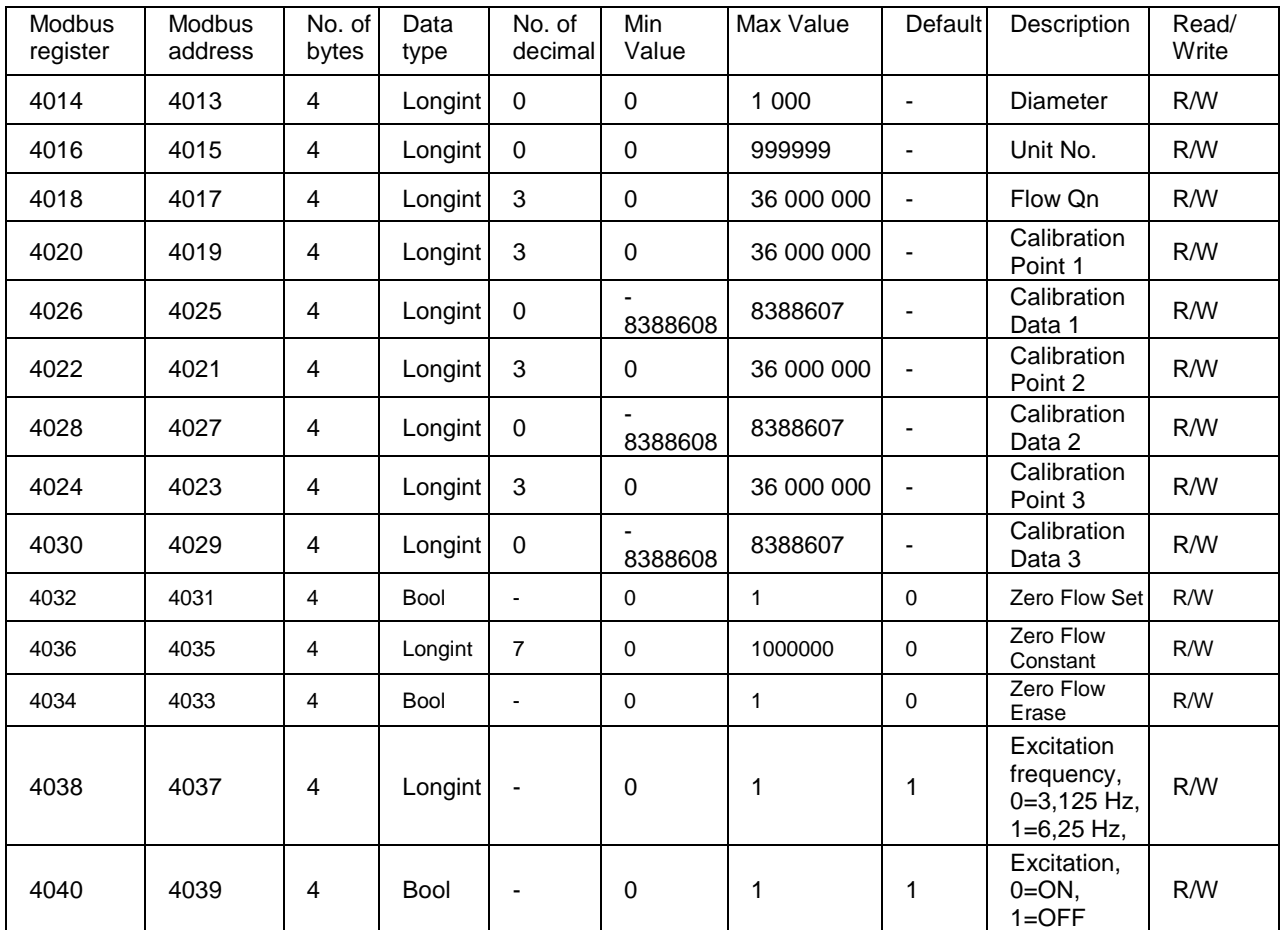

To enter this section, it is necessary to enter the Factory Password.

**Diameter** – diameter of the sensor.

**Unit No.** – the serial number of unit.

**Flow Qn** –expected flow Qn. It is set automatically when you write diameter.

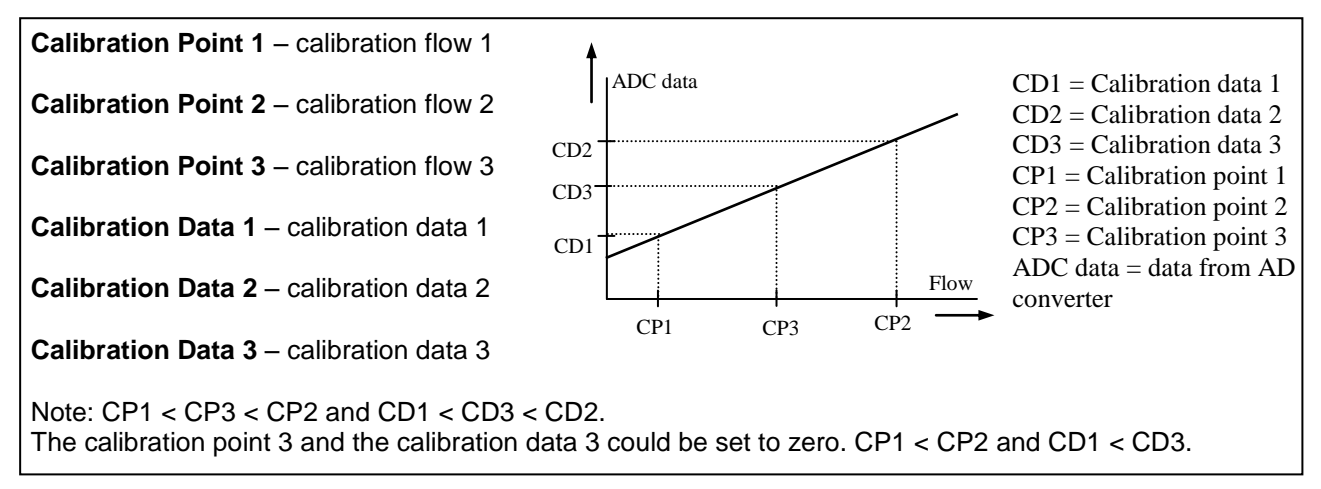

**Zero Flow Set –** after activation this function, next 125 samples are compute to average value for zero flow constant.

**Zero Flow Constant** – Set manually value for zero flow constant.

**Zero Flow Erase** – erase zero flow constant to 0.

**Excitation Frequency** – choose the excitation frequency. For DN>450 the value must be 3,125Hz **Excitation** – write one for turn OFF the excitation.

## **5. Internal backup**

#### **5.1. Automatic saving data**

Once an hour following data are saved to internal EEPROM. These are:

- Total
- $\bullet$  Total +
- Total –
- $\bullet$  Aux  $+$
- $\bullet$  OK (min)
- Error (min)

If the power supply is switched off those data are recovered from the EEPROM memory. In the worst case you can lose one hour of totalizer values.

## **6. Self–cleaning electrodes**

If mechanical cleaning is not possible, MAGS1 has an electrolytic method to clean electrodes.

An electrolytic method is advantageous for its simplicity; however it can only be applied for the contamination that can be removed by electrolysis. (Low contamination and deposit)

24VAC voltage is applied directly to sensor electrodes to clean them.

## **7. Liner and electrode selection**

Liner and electrode material selection are an important issue when choosing your flowmeter. The tables below serve to give you an idea of general material compatibility. If you are not sure about suitability of liner/electrode material for a particular medium, please contact the Arkon sales department for further assistance, and the site where the flowmeter is to be used for what materials are acceptable for the process media. Arkon can only recommend materials, we cannot guarantee them.

Please note that Arkon offers also WRAS approved material for all standard sizes. For more info contact our sales department.

Liner Selection:

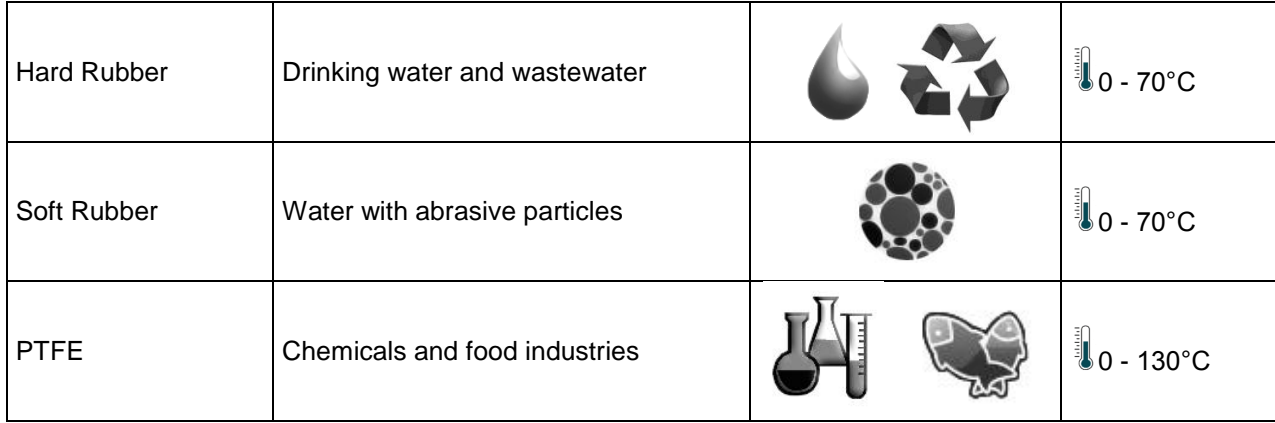

#### Electrode selection:

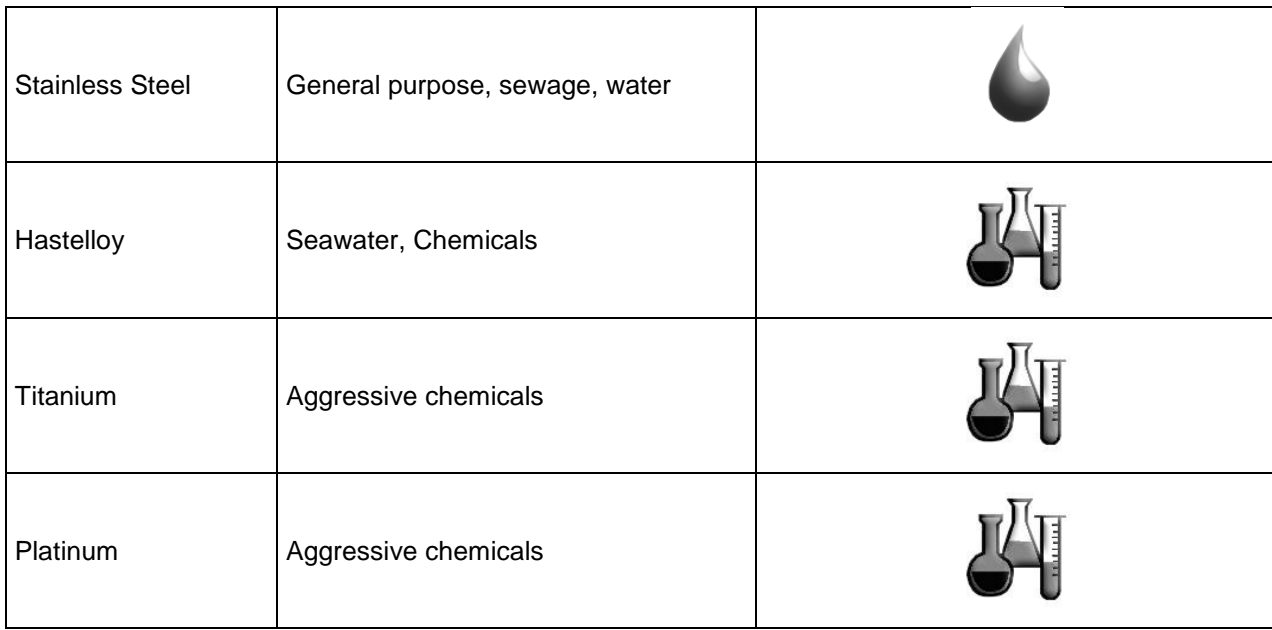

## <span id="page-23-0"></span>**8. Flowmeter Dimensions**

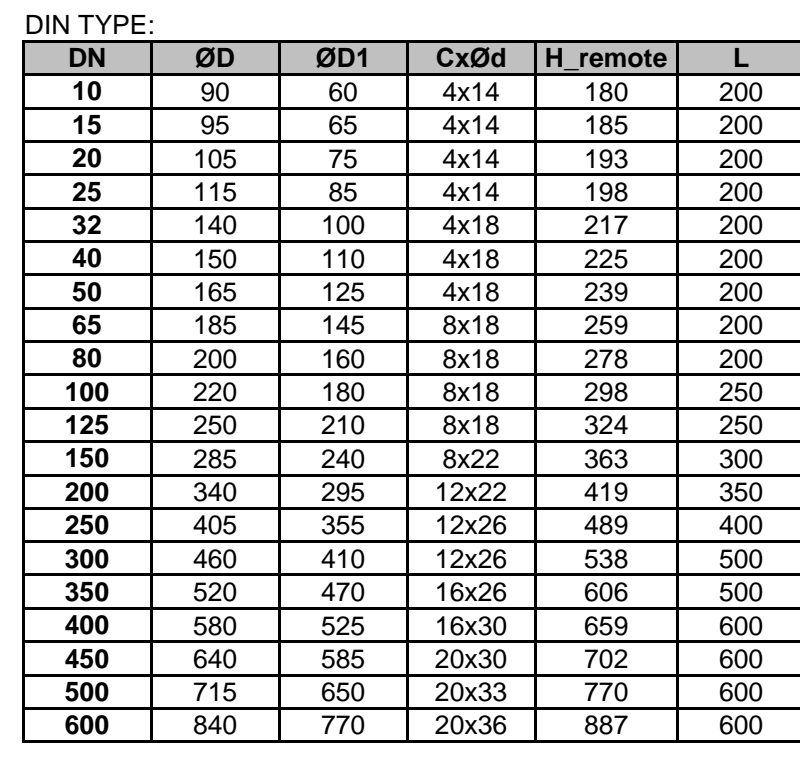

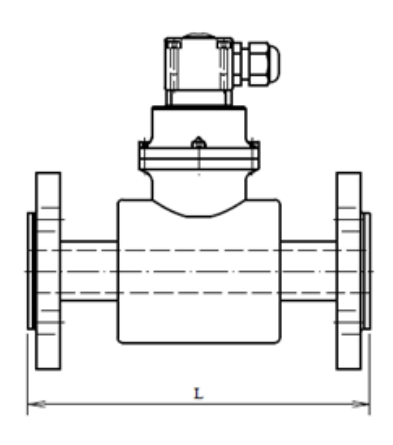

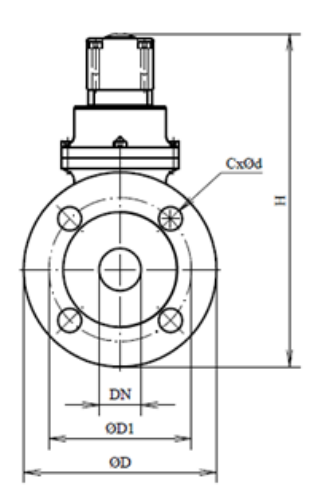

#### ANSI TYPE:

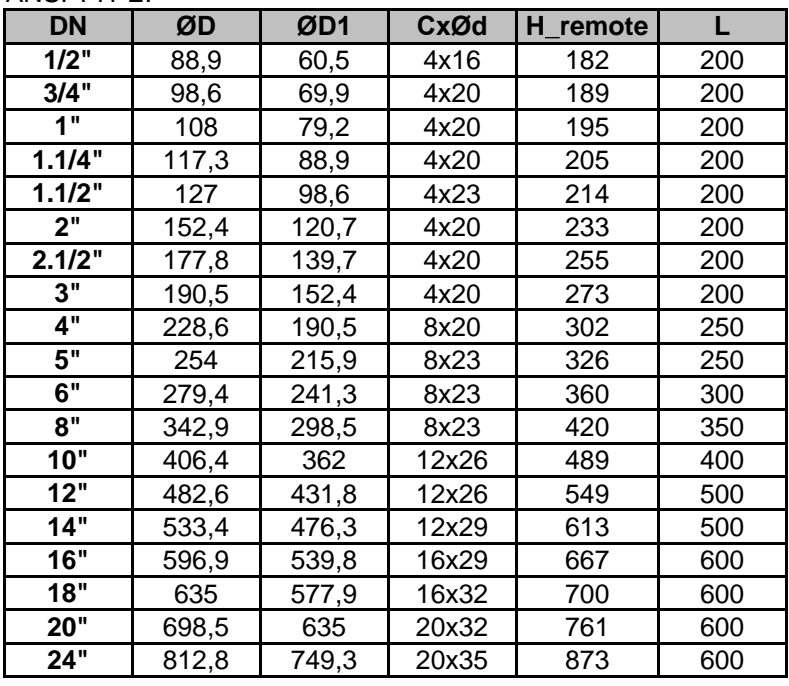

Tolerance of built-in length: DN 25 – DN 150  $\rightarrow$  L  $\pm$  5 mm DN 200 – DN 600  $\rightarrow$  L  $\pm$  10 mm Standard pressure: DN 25 – DN 50  $\rightarrow$  PN 40 / 150 lbs DN 65 – DN 150 → PN 16 / 150 lbs DN 200 - DN 600 → PN 10 / 150 lbs

## **9. How to order your MAGS1**

In case you are interested in purchasing a MAGS1 flowmeter, you can either contact the Arkon Sales Department and request a quote to serve as a basis for ordering, or you can use the Arkon price-list as an easy order form. Due to the design of the MAGS1, no single ordering code exists. Only the MAGS1 sensor has its own ordering code:

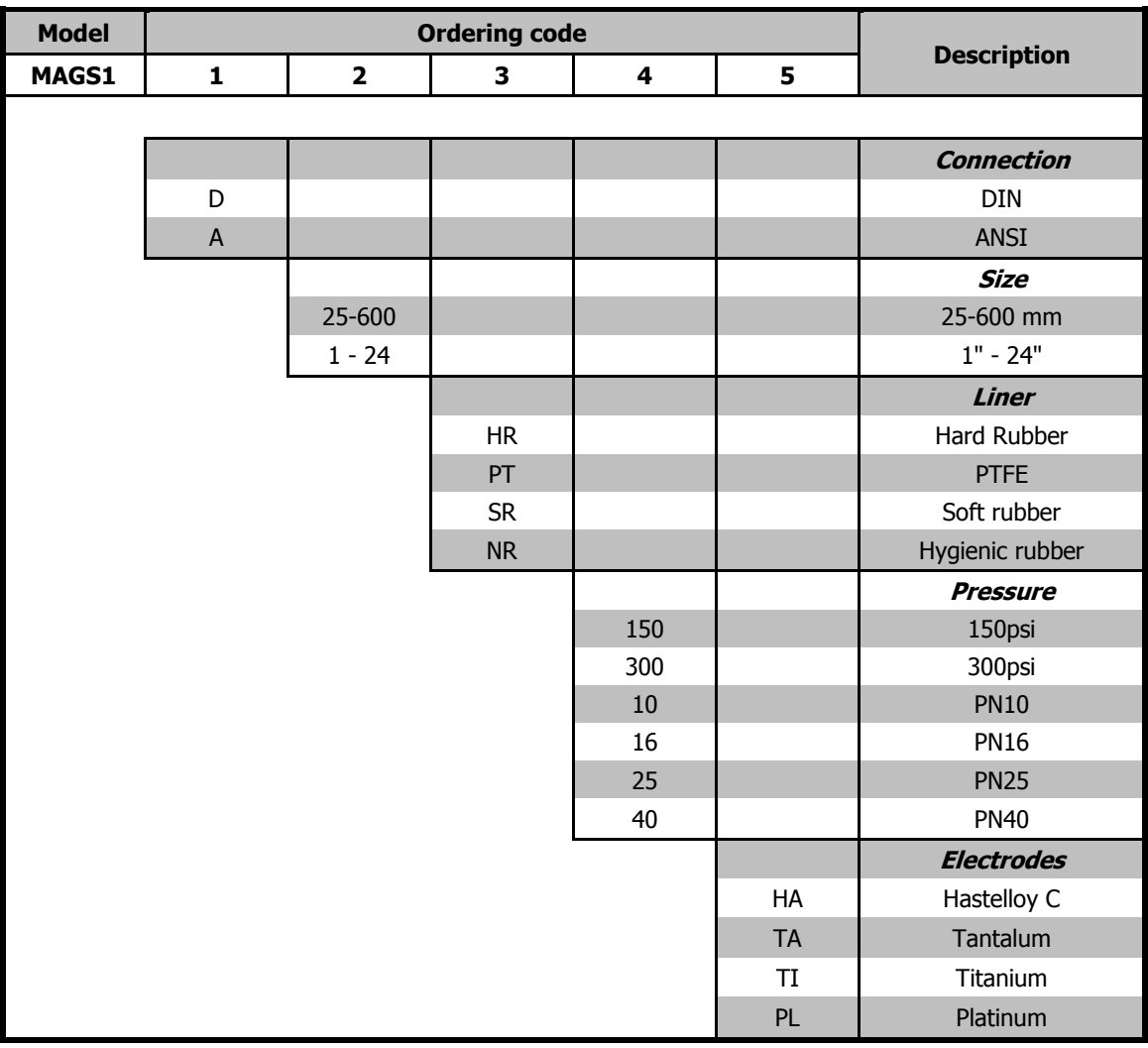

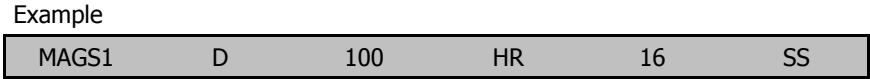

## <span id="page-25-0"></span>**10. MAGS1 Error Code Table**

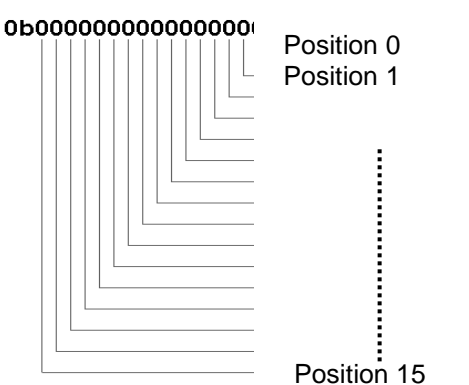

MAGS1 can detect and show a number of errors in one error code value.

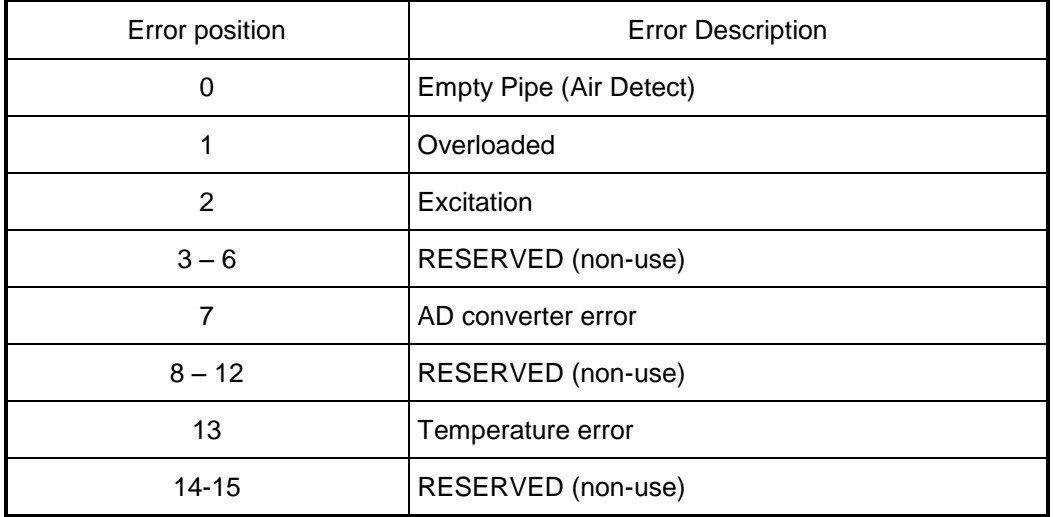

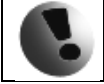

**Errors in Modbus register are indicated in hex format and have to be converted to binary format!** 

Once the error code has been converted to binary format, each position is related to a different error (see the table above). Number 1 indicates error and number 0 indicates no error.

Example:

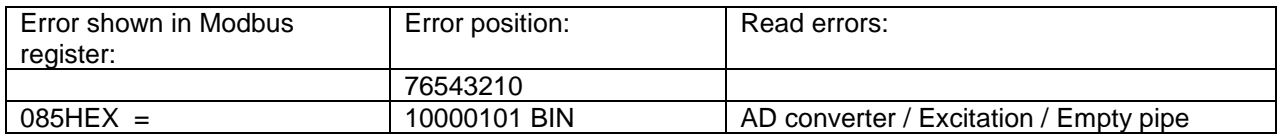

## **11. Appendix**

#### **11.1. Country of Origin**

The MAGS1 Electromagnetic flowmeter is made in Czech Republic.

#### **11.2. CE and Conformity**

The MAGS1 Electromagnetic flowmeter is manufactured conforms CE requirements.

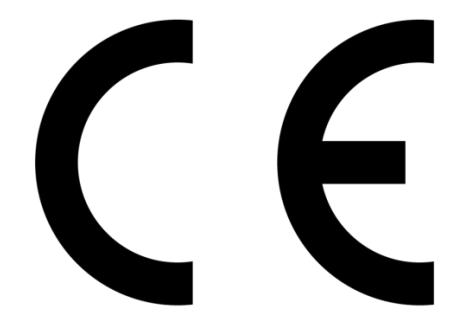

#### **11.3. Warranty**

The warranty conditions are covered by Arkon Flow Systems, s.r.o. Terms & Conditions of Sale and by Arkon Flow Systems, s.r.o. Return Regulations and Warranty Conditions. The Arkon Flow Systems, s.r.o Terms & Conditions of Sale and the Arkon Flow Systems, s.r.o. Return Regulations and Warranty Conditions are an integral part of the Resellers contract and of any Order Confirmation. Please see your Resellers contract or [www.arkon.co.uk;](http://www.arkon.co.uk/) Support section. The Warranty sheet is part of the Packing note of any new goods sent. For the claim or return procedure, please consult our web site [www.arkon.co.uk](http://www.arkon.co.uk/) or call the Arkon Flow Systems, s.r.o. sales office.

#### **11.4. Contact**

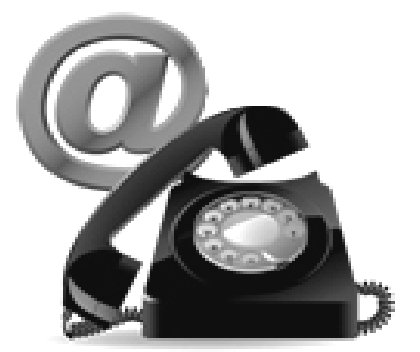

Technical support: [support@arkon.co.uk](mailto:support@arkon.co.uk) Skype: support.arkon

Sales office: [arkon@arkon.co.uk](mailto:arkon@arkon.co.uk)

Office hours: 8:30 – 18:00 (GMT+1)

Direct technical support:  $8:00 - 17:00$  (GMT+1)